## Supplemental Instruction Schedule

3

4

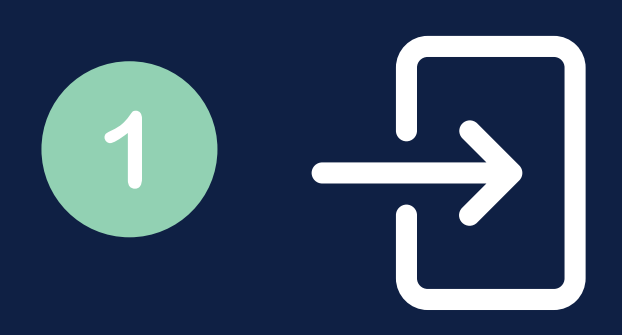

**LOG INTO [HTTP://GO.UNCG.EDU/TRAC](http://go.uncg.edu/trac) USING YOUR UNCG [CREDENTIALS](http://go.uncg.edu/trac)**

**SELECT "ACADEMIC ACHIEVEMENT CENTER" AND YOUR COURSE.**

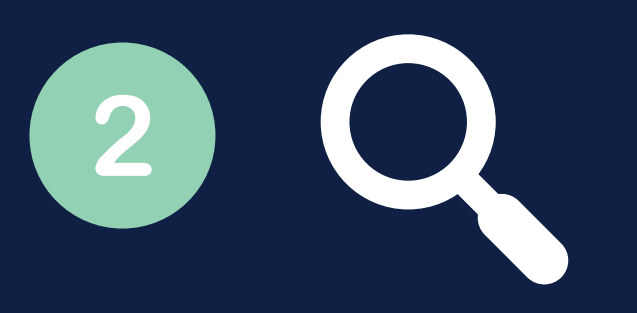

**CLICK "SEARCH AVAILABILITY..." ON THE LEFT SIDE MENU.**

**NOTE ANY BLUE SESSIONS LABELED "SUPPLEMENTAL INSTRUCTION"**

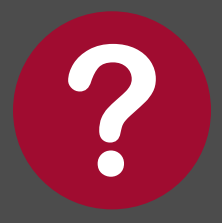

**Q U E S T I O N S ? E M A I L A A C @ U N C G . E D U O R C A L L 3 3 6 - 3 3 4 - 3 8 7 8**